# 2019 FHIR Connectathon 测试

#### 目录

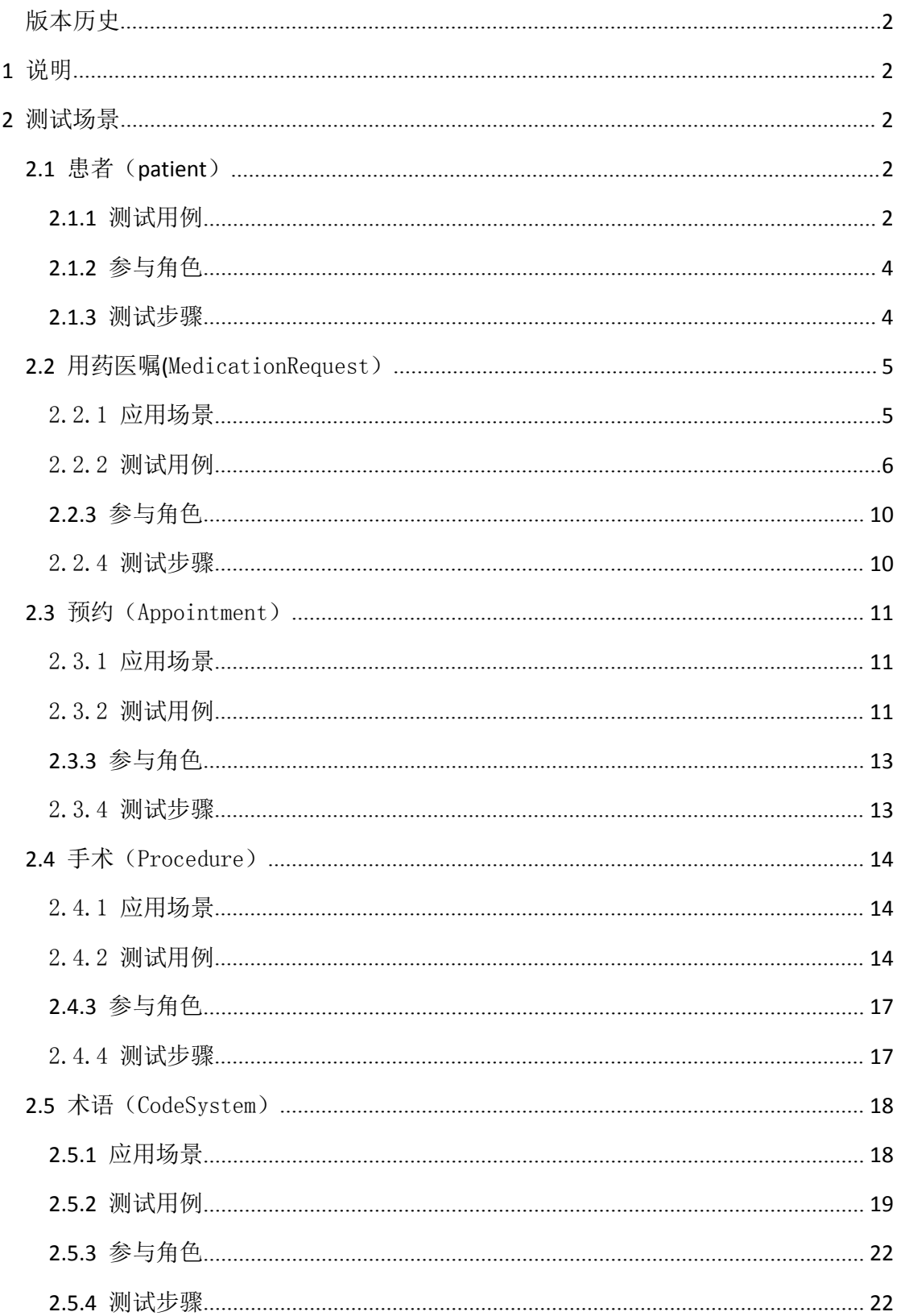

#### <span id="page-1-3"></span><span id="page-1-2"></span><span id="page-1-1"></span><span id="page-1-0"></span>版本历史

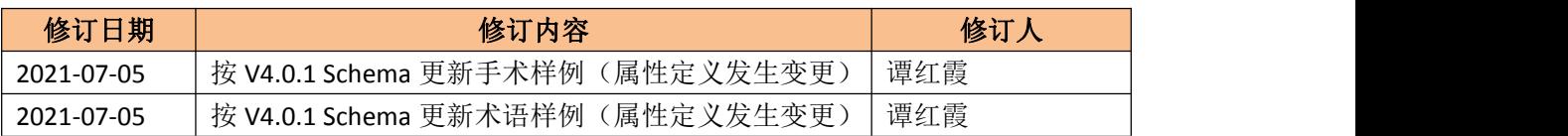

# **1** 说明

FHIR 标准: 本测试用例要求基于 FHIR 官方 2018-12-27 日发布的 R4 正式版本(V4.0.0) 标准实现。详细标准规范请访问: <http://www.hl7.org/fhir/>

测试仅覆盖药品医嘱核心资源(MedicationRequest、Medication)、预约(Appointment)、 手术(Procedure)和术语(CodeSystem、ValueSet),及其相关的核心临床资源(Patient, Encounter、Condition、Observation),不涉及相关流程和扩展资源,引用的相应 FHIR 资源不进行扩展性验证。

测试采用基于 HTTP 协议的 RESTful API 方式,现场点对点联接客户端和服务器端测试。 在线测试服务器(R4):

<http://fhirtest.uhn.ca/home?serverId=hi4&pretty=true>,,其他服务器参见: http://wiki.hl7.org/index.php?title=Publicly Available FHIR Servers for testing

# **2** 测试场景

### **2.1** 患者(**patient**)

### **2.1.1** 测试用例

患者刘康,男,2003 年 1 月 12 日出生,身份证号 110101200301120019,社保卡号 100000000000,家住北京市东城区景山前街 4 号,邮编 100010,联系电话 13800138000。联 系人刘康的父亲刘勇,电话 13012345678。(参考资源见附件)

患者刘康更新了联系方式,手机号更换为 13987654321。(用于患者更新)

扩展项:精确出生时间北京时间 2003 年 1 月 12 日早上 9 时 12 分 35 秒(用于扩展加分 项, 可 使 用 官 网 注 册 过 的 扩 展 项 <http://hl7.org/fhir/extension-patient-birthtime.html>)

参考 OID

- 2.16.840.1.113883.2.23.1.9.1 身份证号
- 2.16.840.1.113883.2.23.1.9.2 社保卡号

```
XML 样例如下:
```

```
\langle ?xm1 \rangle version="1.0" encoding="UTF-8"?>
<Patient xmlns="http://hl7.org/fhir">
\langleid value="10001"/>
<!--患者身份证号-->
\langleidentifier\rangle\langle system value="urn:oid: 2.16.840.1.113883.2.23.1.9.1"/>
<value value="110101200301120019"/>
\langleidentifier>
<!--患者社保卡号-->
\langleidentifier\rangle\langle system value="urn:oid: 2.16.840.1.113883.2.23.1.9.2"/>
\langlevalue value="1000000000000"/>
\langleidentifier>
<!--姓名-->
\langlename\rangle<text value="刘康"/>
<family value="刘"/>
\langlegiven value="康"/>
    <!--可以只提供text字段而不提供family和given-->
\langle /name\rangle<!--联系电话-->
<telecom>
\langlesystem value="phone"/>
<value value="13800138000"/>
\langleuse value="mobile"/>
\langle /telecom \rangle<!--性别-->
\langlegender value="male"/>
<!--出生日期,时间-->
\langlebirthDate value="2003-01-12">
<extension url="http://hl7.org/fhir/StructureDefinition/patient-birthTime">
<valueDateTime value="2003-01-12T09:12:35+08:00"/>
\langle/extension\rangle\langle/birthDate>
<!--家庭住址-->
\langleaddress\rangle\langleuse value="home"/>
```

```
<text value="北京市东城区景山前街4号"/>
<line value="景山前街4号"/>
<city value="北京市"/>
<district value="东城区"/>
<state value="北京"/>
\langlepostalCode value="100010"/>
\langle/address\rangle<!--联系人信息-->
<contact>
\langlerelationship\rangle\langlecoding\rangle\langle system value="http://hl7.org/fhir/patient-contact-relationship"/>
\langle \text{code value} = \text{"parent"} \rangle\langle\prime\text{coding}\rangle\langle/relationship>
\langlename\rangle<text value="刘勇"/>
\langle /name \rangle<telecom>
\langlesystem value="phone"/>
<value value="13012345678"/>
\langle /telecom \rangle\langlegender value="male"/>
\langle/contact\rangle</Patient>
```
## **2.1.2** 参与角色

#### ● 客户端

具备调用患者资源 REST 基本 CRUD 操作接口(创建、读取、读取历史、检索、更新 和删除),创建和获取患者资源的能力

服务器

提供患者资源 REST 基本操作接口服务:创建、读取、读取历史、搜索、更新、删除。

### **2.1.3** 测试步骤

1) 患者注册

测试动作: 客户端创建一个患者并调用 create 服务接口, 将患者资源存储在服 务器上。服务器分配患者资源 ID。

前置条件:测试前,该患者未在服务器注册

验证标准:患者在服务器上创建成功且正确(可通过浏览器查看患者信息), 则客户端需要能够从服务器的响应中或者通过患者查询接口获得服务器分配的 <span id="page-4-1"></span><span id="page-4-0"></span>患者 ID。

加分项:创建的患者资源包括扩展字段。

2) 患者更新

测试动作: 客户端更新场景#1 创建的患者的信息并提交到服务器。患者资源利 用患者 ID 获取。 前置条件:测试前,该患者已经在服务器创建。 验证标准:患者在服务器上成功更新(可通过浏览器查看患者信息) 加分项#1:更新一个带有扩展信息的患者资源,但扩展内容不更新。 加分项#2:更新一个带有扩展信息的患者资源,并更新其中的扩展内容。

3) 获取患者历史版本

测试动作: 客户端向服务器提交检索,获取一位患者的历史信息。 前置条件:测试前,该患者资源至少做过一次更新。 验证标准:能够正确检索到该患者的历史信息(可通过浏览器查看患者信息) 加分项#1: 用户界面可以正确显示患者历史信息。

4) 通过姓名、资源 ID 检索患者

测试动作: 客户端向通过患者的姓名或资源 ID 在服务器进行检索 前置条件:测试前,有该姓名、资源 ID 的患者在服务器注册过。 验证标准:能够正确检索到所有该姓名的患者资源(可通过浏览器查看患者信 息) またり アンストランス しんしょう しんしょう しんしゅう しんしゅう しんしゅう しんしゅう しんしゅう しんしゅう

#### 5) 删除患者

测试动作:客户端通过一个患者资源 ID 在服务器上删除对应的患者资源。 前置条件: 测试前,该 ID 对应的患者在服务器注册过。 验证标准:执行该删除操作后,通过姓名或该 ID 查询该患者均失败。

### **2.2** 用药医嘱**(**MedicationRequest)

### 2.2.1应用场景

患者到医院看门诊或住院时,当医生对患者的病情做出诊断后,会根据患者的病情开具相 应的用药医嘱(门诊又叫处方)。门诊或住院药房接收到用药药嘱后,临床药师会对用药医 嘱进行核对,核对无误后,进行发药。在医生开具用药医嘱后,可将相应的用药医嘱信息上 传到院内或区域临床信息中心(CDR)中,在药房发药完成后,可更新用药医嘱信息。

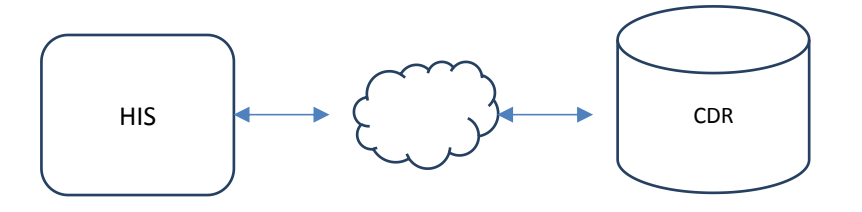

### <span id="page-5-0"></span>2.2.2测试用例

2018 年 12 月 12 日上午 10 点,患者张三,男,由于急性支气管炎发作,去北大国际医 院看门诊,医生李四对张三的病情进行诊断后,开具了用药医嘱,口服阿莫西林,一天两次,服 用两天。

医院 HIS 系统与院内 CDR 用药医嘱信息交互时机可定义为:处方开具完成(发送患者信 息、药品信息、用药指导信息等用药医嘱相关信息)和药房发药完成(发送领药量等信息)

示例(XML):

```
\langle ?xm1 \rangle version="1.0" encoding="UTF-8"?>
<MedicationRequest xmlns="http://hl7.org/fhir">
    <!--资源的逻辑标识符-->
    \langleid value="id233323233"/>
     <!--用药医嘱中的药品资源信息 -->
   <contained>
        \langleMedication xmlns="http://hl7.org/fhir">
              <!--资源的逻辑标识符-->
              \langleid value="id23332324" />
              <!-- 药品编码 -->
              \langlecode\rangle</code>
                   <!-- 国家医保目录(2017 版) -->
                   \langle coding \rangle\langle system value="http://www.nhsa.gov.cn/medication/2017"/\rangle\langle \text{code value} = \text{"573"} \rangle<display value="阿莫西林 "/>
                   \langle\prime\text{coding}\rangle<!-- XX 医院药品收费编码表 -->
                   \langle coding \rangle\langle system value="http://xxxx.com.cn/medication/xxxx"/>
                        \langle \text{code value} = \text{"i1234"} \rangle<display value="阿莫西林 "/>
                   \langle\prime\text{coding}\rangle<text value="阿莫西林"/>
              \langle/code>
              <!--药品状态 -->
              \langlestatus value="active"/>
              <!--生产厂家 -->
              \langlemanufacturer\rangle
```

```
\langlereference value="Organization/org123"/>
                    <display value="人民制药厂"/>
               \langle/manufacturer\rangle<!-- 剂型 -->
               \langle form \rangle\langle coding \rangle\langle system value="http://snomed.info/sct"/>
                         <code value="385028005"/>
                         <display value="口服液,颗粒 "/>
                    \langle \text{coding} \rangle\langle/form\rangle<!--包装规格 -->
               \langleamount\rangle\langlenumerator\rangle\langlevalue value="24"/>
                         <unit value="粒"/>
                    \langle/numerator\rangle\langledenominator\rangle\langlevalue value="1"/>
                         <unit value="盒"/>
                    \langle /denominator>
               \langle/amount\rangle</Medication>
    \langle/contained>
    <!-- 用药请求(处方)中处方项目明细序号 -->
     \langleidentifier\rangle\langlesystem value="http://xxxxxx.com.cn/org-xxxx/pre-item"/>
          \langlevalue value="i123456"/>
     \langle/identifier>
     <!-- 用药请求(处方)的状态 -->
     \langlestatus value="active"/>
     \langleintent value="order"/>
     <!-- 用药请求(处方)分类 -->
     <category>
          \langle coding \rangle\langlesystem
value="http://terminology.hl7.org/CodeSystem/medicationrequest-category"/>
                \langle \text{code value} = \text{"outpatient"} \rangle<display value="门诊 "/>
          \langle\prime\text{coding}\rangle\langle/category>
     <!-- 药品 -->
```

```
\langlemedicationReference\rangle\langlereference value="#id23332324"/>
     <display value="阿莫西林"/>
\langle/medicationReference\rangle<!-- 患者 -->
\langle \text{subject} \rangle\langlereference value="Patient/pat123"/>
     <display value="张三"/>
\langle/subject\rangle<!-- 门诊诊疗事件 -->
\langleencounter\rangle\langlereference value="Encounter/enc123"/>
\langle/encounter>
<!-- 开具用药请求(处方)的时间 -->
\langleauthoredOn value="2018-12-12T10:12:21Z"/>
<!-- 开具用药请求(处方)的医师 -->
\langle \text{requester} \rangle\langlereference value="PractitionerRole/prac123"/>
     <display value="李四"/>
\langle /requester \rangle<!--用药关联的诊断 -->
\langlereasonCode\rangle\langle coding \rangle\langle system value="http://snomed.info/sct"/>
         <code value="XXXXX"/>
         <display value="急性支气管炎"/>
    \langle\prime\text{coding}\rangle\langle/reasonCode>
<!-- 处方单号 -->
\langlegroupIdentifier>
     \langle system value="http://xxxxxx.com.cn/org-xxxx/prescription"/>
     \langlevalue value="pres123456"/>
\langle/groupIdentifier>
<!-- 药品用法,备注说明等 -->
\langlenote xsi:type="Annotation">
     <text value="药品用法,备注说明等"></text>
\langle/note\rangle<!-- 用药指导 -->
<dosageInstruction>
    \langletiming\rangle\langlerepeat\rangle<!-- 用药天数 -->
```

```
\langleboundsDuration\rangle\langlevalue value="2"/>
                            <unit value="天"/>
                       </boundsDuration>
                 \langle/repeat\rangle<!-- 用药频次,编码表示法 -->
                 \langlecode></code>
                       \langle coding \rangle\zetasvstem
value="http://terminology.hl7.org/CodeSystem/v3-GTSAbbreviation"/>
                            \langle \text{code value} = \text{"BID"} \rangle<display value="每日两次 "/>
                       \langle\ensuremath{\mathsf{coding}}\xspace\rangle\langle/code>
           \langle/timing>
           <!-- 用药途径 -->
           \langle \text{route} \rangle\langle coding \rangle\langle system value="http://snomed.info/sct"/>
                       \langle \text{code value} = \text{"26643006"} \rangle<display value="口服"/>
                 \langle\prime\text{coding}\rangle\langleroute>
           <!-- 用药剂量 -->
           <doseAndRate>
                 <doseQuantity>
                      \langlevalue value="2"/>
                       <unit value="片"/>
                 </doseQuantity>
           </doseAndRate>
     \langle /dosageInstruction>
     <!--发药数量 -->
     \langledispenseRequest\rangle<quantity>
                 \langlevalue value="2"/>
                 <unit value="盒"/>
           </quantity>
     </dispenseRequest>
</MedicationRequest>
```
### <span id="page-9-1"></span><span id="page-9-0"></span>**2.2.3** 参与角色

客户端:能使用 MedicationRequest 资源服务

服务器:提供 MedicationRequest 资源服务

#### 2.2.4测试步骤

条件:用药医嘱信息(MedicationRequest)已生成,提供 JSON 或 XML 格式。 动作: 支持针对该用药医嘱信息的注册、查询、更新、删除、查看历史操作,通过 POSTMAN 等工具验证;

1)新建用药医嘱信息

测试动作: 客户端新增一个用药医嘱信息,调用服务器接口, 服务器返回用药医嘱信息资源 ID 给客户方

前置条件: 测试前,该用药医嘱信息未在服务器注册

验证标准:用药医嘱信息资源在服务器创建成功(可通过资源 ID 查询浏览内容)

2)更新用药医嘱信息

测试动作:修改上一场景新建的用药医嘱信息内容,调用服务器接口更新用药医嘱信息内容

前置条件:测试前,该用药医嘱信息已经在服务器注册

验证标准: 用药医嘱信息内容在服务器更新成功(可通过接口查询浏览内容)

3)获取用药医嘱信息历史版本

测试动作: 客户端向服务器提交检索,获取用药医嘱信息的历史信息。

前置条件:测试前,该用药医嘱信息至少做过一次更新。

验证标准:能够正确检索到该用药医嘱信息的历史信息(可通过浏览器查看用药医嘱信息)

4)通过资源 ID 或者药品名称查询

测试动作: 输入资源 ID 或者药品名称参数, 调用服务器接口查询用药医嘱信息内容

前置条件: 测试前,该用药医嘱信息已经在服务器注册

验证标准:正确返回用药医嘱信息内容

5)删除用药医嘱信息

测试动作: 调用服务器接口删除用药医嘱信息内容

前置条件: 测试前,该用药医嘱信息已经在服务器注册

验证标准:用药医嘱信息内容在服务器删除成功(可通过接口查询确认删除成功)

## <span id="page-10-1"></span><span id="page-10-0"></span>**2.3** 预约(Appointment)

## 2.3.1应用场景

患者可通过电话、网络等多种方式提前进行预约看诊或复诊,可大量节省现场排队挂号 时间。

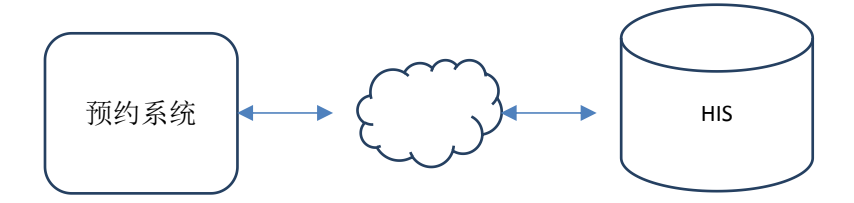

#### 2.3.2测试用例

患者张三预约了 2018 年 11 月 11 日眼科李四大夫的门诊复诊。

示例(XML):

```
\langleAppointment xmlns="http://hl7.org/fhir">
    <!--资源的逻辑标识符-->
    \langleid value="id2333232323"/>
    <!--预约事件的业务标识符 -->
    \langleidentifier\rangle\langlesystem value="http://shdc.org.cn/org/xxxxxxxxxxxxx/appoint"/>
         \langlevalue value="123"/>
    \langleidentifier>
    <!--预约的状态 -->
    \langlestatus value="booked"/>
    <!-- 门诊类型 -->
    \langleserviceType\rangle\langle coding \rangle\langlesystem value="http://terminology.hl7.org/CodeSystem/service-type"/>
              \langle \text{code value} = \text{"397"} \rangle<display value="普通门诊 "/>
```

```
\langle\prime\text{coding}\rangle<text value="普通门诊 "/>
     \langle/serviceType\rangle<!-- 预约类型 -->
     \langleappointmentType\rangle\langle coding \rangle<system value="http://terminology.hl7.org/CodeSystem/v2-0276"/>
                 \langle \text{code value}=\text{"WALKIN"} \rangle<display value="复诊"/>
           \langle\prime\text{coding}\rangle\langle/appointmentType\rangle<!--预约就诊的开始时间 -->
     \langlestart value="2018-11-11T09:30:00Z"/>
     <!--预约就诊的结束时间 -->
     \langleend value="2018-11-11T10:00:34Z"/>
     <!-- 参与者-患者 -->
     \langleparticipant\rangle\langle \text{actor} \rangle\langlereference value="Patient/0001"/>
                 <display value="张三"/>
           \langleactor\rangle\langle \text{required value} = \text{required} \rangle\langlestatus value="accepted"/>
     \langle/participant\rangle<!-- 参与者-医生 -->
     \langleparticipant\rangle<type>
                \langle coding \rangle\langlesystem
value="http://terminology.hl7.org/CodeSystem/v3-ParticipationType"/>
                      \langle \text{code value} = \text{"ATND"} \rangle\langle \text{coding} \rangle\langle/type\rangle\langle \text{actor} \rangle<reference value="Practitioner/0012"/>
                 <display value="李四"/>
           \langle/actor\rangle\langle \text{required value} = \text{required} \rangle\langlestatus value="accepted"/>
     \langle/participant>
```

```
<!-- 参与者-医院科室 -->
  \langleparticipant\rangle\langle \text{actor} \rangle\langlereference value="HealthcareService/0013"/>
                <display value="人民医院眼科门诊"/>
          \langleactor\rangle\langle \text{required value} = \text{``required''} \rangle\langlestatus value="accepted"/>
  \langle/participant\rangle</Appointment>
```
### **2.3.3** 参与角色

客户端:能使用 Appointment 资源服务

服务器:提供 Appointment 资源服务

### 2.3.4测试步骤

条件:预约信息(Appointment)已生成,提供 JSON 或 XML 格式。 动作:支持针对该预约信息的注册、查询、更新、删除、查看历史操作,通过 POSTMAN 等工 具验证;

1)新建预约信息

测试动作: 客户端新增一个预约信息, 调用服务器接口, 服务器返回用药医嘱信息资源 ID 给客户方

前置条件: 测试前, 该预约信息未在服务器注册

验证标准:预约信息资源在服务器创建成功(可通过资源 ID 查询浏览内容)

2)更新预约信息

测试动作: 修改上一场景新建的预约信息内容,调用服务器接口更新预约信息内容

前置条件:测试前,该预约信息已经在服务器注册

验证标准:预约信息内容在服务器更新成功(可通过资源 ID 查询浏览内容)

3)获取预约信息历史版本

测试动作: 客户端向服务器提交检索,获取预约信息的历史信息。

<span id="page-13-1"></span><span id="page-13-0"></span>前置条件:测试前,该预约信息至少做过一次更新。

验证标准:能够正确检索到该预约信息的历史信息(可通过浏览器查看信息)

4)通过资源 ID 或者患者姓名查询

测试动作: 输入资源 ID 或者患者姓名参数, 调用服务器接口查询预约信息内容

前置条件: 测试前,该预约信息已经在服务器注册

验证标准:正确返回预约信息内容

5)删除预约信息

测试动作: 调用服务器接口删除预约信息内容

前置条件:测试前,该预约信息已经在服务器注册

验证标准:预约信息内容在服务器删除成功(可通过接口查询确认删除成功)

### **2.4** 手术(Procedure)

#### 2.4.1应用场景

手术指透过外科设备或外科仪器,经外科医师或其他专业人员的操作下,进入人体或其他生 物组织,以外力方式排除病变、改变构造或植入外来物的处理过程。

手术资源(Procedure)用于记录患者在住院过程中进行的一次手术过程。

### 2.4.2测试用例

患者张三(ID=pat345)在 2019 年 5 月 20 日上午 10 点整在北京人民医院(ID=org12345) 第四手术室(ID=loc0204)进行了一台阑尾切除(1299000,SNOMED)手术,由主刀医师李四 (ID=prac34)、I 助王五(ID=prac35)、II 助王六(ID=prac36)进行该次手术。该手术 共进行了 2 个小时, 手术成功, 期间患者未发生任何并发症。

示例(XML):

```
<Procedure xmlns="http://hl7.org/fhir"
xmlns:xsi="http://www.w3.org/2001/XMLSchema-instance"
xsi:schemaLocation="http://hl7.org/fhir
file:///E:/%e5%8c%bb%e7%96%97%e4%bf%a1%e6%81%af%e6%a0%87%e5%87%86/00.HL7/FHIR/fhir-
all-xsd-new/procedure.xsd">
  <!--资源的逻辑标识符-->
   \langleid value="id233323233"/>
   <!--手术明细流水号 -->
   \langleidentifier\rangle
```

```
\langle system value="http://org.cn/org/12345/surgery"/\rangle\langlevalue value="123"/>
\langle/identifier>
<!--手术的状态 -->
\langlestatus value="completed"/>
<!--操作分类 -->
\langle category \rangle\langle coding \rangle\langlesystem value="http://snomed.info/sct"/>
          \langle \text{code value} = "387713003'' \rangle<display value="Surgical procedure"/>
     \langle\prime\text{coding}\rangle<text value="手术操作"/>
\langle/category\rangle<!-- 手术的编码 -->
\langlecode></code>
     \langle coding \rangle\langle system value="http://snomed.info/sct"/>
          \langle \text{code value} = \text{"1299000"}/\rangle\langledisplay value="Excision of appendiceal stump"/>
     \langle \text{coding} \rangle<text value="阑尾切除"/>
\langle/code>
<!--患者 -->
\langlesubject\rangle<reference value="Patient/pat345"/>
     <display value="张三"/>
\langle/subject>
<!-- 住院就诊 -->
\langleencounter\rangle\langlereference value="Encounter/enc123432345"/>
\langle/encounter>
<!--手术时间 -->
\langleperformedPeriod\rangle\langlestart value="2018-05-02T09:00:00+07:00"/>
     \langleend value="2018-05-02T09:00:00+07:00"/>
\langle/performedPeriod>
<!--手术医师 -->
\langleperformer\rangle<function>
         <text value="主刀医师"/>
     \langle function\rangle\langle \text{actor} \rangle<reference value="PractitionerRole/prac34"/>
```

```
<display value="李四"/>
      \langle/actor\rangle\langle/performer\rangle<!--手术 I 助 -->
 \langleperformer\rangle<function>
          \langletext value="I 助"/>
      \langle / function\rangle\langle \text{actor} \rangle<reference value="PractitionerRole/prac35"/>
             <display value="王五"/>
      \langleactor\rangle\langle/performer\rangle<!--手术 II 助 -->
 \langleperformer\rangle<function>
          <text value="II 助"/>
      \langle /function\rangle\langle \text{actor} \rangle\langlereference value="PractitionerRole/prac35"/>
             <display value="王五"/>
      \langleactor\rangle\langle /performer \rangle<!-- 手术室位置 -->
  \langlelocation\rangle\langlereference value="Location/loc0204"/>
      <display value="住院楼二层第四手术室"/>
 </location>
 <!--手术原因,术前诊断 -->
 <reasonReference>
      \langlereference value="Condition/diag123"/>
      <display value="阑尾炎"/>
 \langlereasonReference>
 <!-- 身体部位-->
 <bodySite>
      \langle coding \rangle\langle system value="http://snomed.info/sct"/>
                \langle \text{code value} = \text{"7275008"} \rangle\langledisplay value="Lymphatics of appendix and large intestine"/>
           \langle\prime\text{coding}\rangle<text value="阑尾"/>
 \langle/bodySite>
 <!-- 手术结果 -->
 \langleoutcome\rangle
```

```
\langle coding \rangle\langle system value="http://snomed.info/sct"/>
                 \langle \text{code value} = "385669000" / \rangle\langledisplay value="Successful"/>
           \langle \rangle coding>
           <text value="成功"/>
     \langle/outcome\rangle</Procedure>
```
### **2.4.3** 参与角色

客户端:能使用 FHIR 资源服务

服务器:提供 FHIR 资源服务

### 2.4.4测试步骤

条件:手术信息数据已经准备就绪,提供 JSON 或 XML 格式。

动作: 支持针对手术信息的新增、获取、更新、查询、删除、查看历史操作,通过 POSTMAN 等工具验证;

1) 新增手术信息

测试动作: 客户端新增一个手术信息,调用服务器接口进行新增操作,服务器成功处理后返 回手术信息资源的 ID 给客户端。

前置条件: 测试前, 该手术信息资源未在服务器注册。

验证标准:手术信息资源在服务器创建成功。可通过第(2)步骤进行确认。

2) 获取手术信息

测试动作:输入手术信息资源 ID,调用服务器接口获取指定手术信息的内容。

前置条件: 测试前,该手术信息资源已经在服务器注册。

验证标准:能够成功获取到指定的手术信息。

3) 更新手术信息

测试动作:修改第(1)步骤场景新增的手术信息内容,调用服务器接口更新手术信息内容。

前置条件:测试前,该手术信息资源已经在服务器注册。

验证标准:手术信息内容在服务器更新成功。可通过第(2)步骤浏览内容进行确认。

4) 获取手术信息的历史版本

测试动作: 输入手术信息资源 ID, 客户端向服务器发起历史查询, 获取手术信息历史信息。

前置条件:测试前,该手术信息资源至少做过一次更新。

验证标准:查询结果集最少应有指定手术信息的 2 个历史版本,并可通过第(2)步骤浏览各

<span id="page-17-1"></span><span id="page-17-0"></span>版本内容确认资源中的版本信息是否记录。

5) 通过手术信息的患者 ID、时间段进行查询 测试动作:输入患者 ID 和起止时间段,调用服务器接口查询患者的手术信息资源列表。 前置条件: 测试前,该手术信息资源已经在服务器注册。

验证标准:正确返回手术信息资源列表。

6) 通过手术信息的患者 ID、手术操作的名称进行查询

测试动作:输入患者 ID、手术操作的名称,调用服务器接口查询手术信息资源列表。

前置条件:测试前,该手术信息资源已经在服务器注册。

验证标准:正确返回手术信息资源列表。

7) 通过手术信息的患者 ID、手术操作的编码进行查询

测试动作: 输入患者 ID、手术操作的编码, 调用服务器接口查询手术信息资源列表。

前置条件: 测试前,该手术信息资源已经在服务器注册。

验证标准:正确返回手术信息资源列表。

8) 通过手术信息的患者标识、时间段以及手术操作的编码进行查询

测试动作:输入患者标识、时间段以及手术操作的编码,调用服务器接口查询手术信息资源 列表。

前置条件: 测试前,该手术信息资源已经在服务器注册。

验证标准:正确返回手术信息资源列表。

9) 删除手术信息

测试动作: 调用服务器接口删除手术信息资源。

前置条件:测试前,该手术信息资源已经在服务器注册。

验证标准:手术信息资源在服务器删除成功。通过第(2)步骤获取指定资源应该未找到。

### **2.5** 术语(CodeSystem)

### **2.5.1** 应用场景

适用于业务系统与术语服务系统(如:主数据管理系统)进行术语、值集和字典等静态 数据的查询、验证和转换等。

<span id="page-18-0"></span>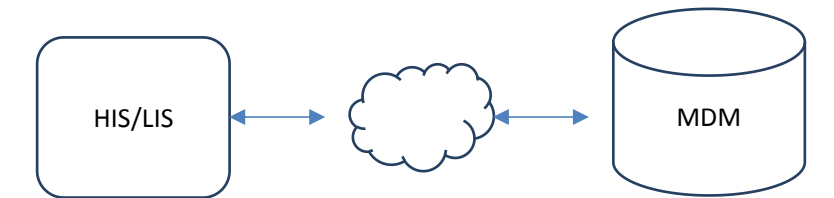

术语资源(CodeSystem)用于代码系统及包含的代码集合的表达,值集(ValueSet)用 于值域的表达。

### **2.5.2** 测试用例

1)、HIS 系统向主数据管理系统查询获取互联互通标准中采纳的人的婚姻状况包含的 所有术语。

```
示例(XML):
```

```
<?xml version="1.0" encoding="UTF-8"?>
<CodeSystem xmlns="http://hl7.org/fhir">
 <id value="id123654"/>
 <meta>
   <profile
value="http://hl7china.org.cn/fhir/StructureDefinition/profile-codeys
tem"/>
 </meta>
 \langle \text{text}\rangle\langlestatus xmlns:xhtml="http://www.w3.org/1999/xhtml">\langle/status>
       <div xmlns="http://www.w3.org/1999/xhtml">婚姻状况代码表</div>
   \langle /text{text}\rangle<url value="http://hl7china.org.cn/fhir/CodeSystem/maritalstatus"/>
 <identifier>
   <system value="urn:ietf:rfc:3986"/>
   <value value="urn:oid:2.16.156.10011.2.3.3.5"/>
 </identifier>
 <name value="婚姻状况代码表"/>
 <title value="婚姻状况代码表"/>
 <status value="active"/>
 <content value="complete"/>
 <concept>
   <code value="10"/>
   <display value="未婚"/>
 </concept>
 <concept>
   <code value="20"/>
   <display value="已婚"/>
```

```
</concept>
 <concept>
   <code value="21"/>
   <display value="初婚"/>
 </concept>
 <concept>
   <code value="22"/>
   <display value="再婚"/>
 </concept>
 <concept>
   <code value="23"/>
   <display value="复婚"/>
 </concept>
 <concept>
   <code value="30"/>
   <display value="丧偶"/>
 </concept>
 <concept>
  <code value="40"/>
   <display value="离婚"/>
 </concept>
   <concept>
   <code value="90"/>
   <display value="未说明的婚姻状况"/>
 </concept>
</CodeSystem>
```
#### 2)、LIS 系统向主数据管理系统查询获取婚姻状况代码表中表示已婚的代码集。

```
示例(XML):
```

```
<?xml version="1.0" encoding="UTF-8"?>
<ValueSet xmlns="http://hl7.org/fhir">
 <id value="id321654"/>
  <meta>
   <profile
value="http://hl7china.org.cn/fhir/StructureDefinition/profile-values
et"/>
  </meta>
    \langle \text{text}\rangle\langlestatus xmlns:xhtml="http://www.w3.org/1999/xhtml"\rangle\langle/status\rangle<div xmlns="http://www.w3.org/1999/xhtml">婚姻状况代码表中表示已婚的代码集。
\langle/div>
    \langle /text{text}\rangle
```

```
<url
value="http://hl7china.org.cn/fhir/ValueSet/maritalstatus-married"/>
   <name value="表示已婚的代码集"/>
 <title value="婚姻状况代码表中表示已婚的代码集。"/>
   <status value="active"/>
   <compose>
      <include>
          <system value="2.16.156.10011.2.3.3.5"/>
          <concept>
           <code value="20"/>
           <display value="已婚"/>
         </concept>
         <concept>
           <code value="21"/>
           <display value="初婚"/>
         </concept>
         <concept>
           <code value="22"/>
           <display value="再婚"/>
         </concept>
         <concept>
           <code value="23"/>
           <display value="复婚"/>
         </concept>
      </include>
   </compose>
</ValueSet>
```
3)、LIS 系统向主数据管理系统查询获取婚姻状况代码值集。

示例(XML):

| xml version="1.0" encoding="UTF-8"?                                                              |
|--------------------------------------------------------------------------------------------------|
| <valueset xmlns="http://hl7.org/fhir"></valueset>                                                |
| $\langle$ id value=" <b>id321655"</b> />                                                         |
| $meta$                                                                                           |
| <profile< td=""></profile<>                                                                      |
| value="http://hl7china.org.cn/fhir/StructureDefinition/profile-values                            |
| et"                                                                                              |
| $\langle$ /meta>                                                                                 |
| $\langle \text{text}\rangle$                                                                     |
| $\langle$ status xmlns:xhtml="http://www.w3.org/1999/xhtml" $\rangle$ $\langle$ status $\rangle$ |
| 〈div xmlns="http://www.w3.org/1999/xhtml">婚姻状况代码值集表                                              |

```
\langle/text\rangle<url value="http://hl7china.org.cn/fhir/ValueSet/maritalstatus"/>
   <name value="婚姻状况代码值集"/>
  <title value="婚姻状况代码值集"/>
   <status value="active"/>
   <compose>
       <include>
          <system value="2.16.156.10011.2.3.3.5"/>
      </include>
   </compose>
</ValueSet>
```
### **2.5.3** 参与角色

客户端:能使用 FHIR 资源服务

服务器:提供 FHIR 资源服务

### **2.5.4** 测试步骤

条件:代码系统和值集内容已存在,提供 JSON 或 XML 格式。

动作:支持针对 CodeSystem 和 ValueSet 资源的查询、展示操作,以上查询要采用 **FHIR** 的术语服务实现(\$lookup、\$expand), 通过 POSTMAN 等工具验证;

1)查询代码系统

测试动作: 客户端发起 CodeSystem 查询婚姻状况, 调用服务器接口, 服务器返回婚姻状况 术语内容给客户方

前置条件: 测试前,服务器端已具备互联互通标准中婚姻状况术语标准

验证标准:正确返回婚姻状况术语内容

2)查询值集(罗列编码)

测试动作:客户端发起 ValueSet 查询婚姻状况代码表中表示已婚的代码集,调用服务器接口, 服务器返回婚姻状况代码表中表示已婚的代码集术语内容给客户方

前置条件: 测试前, 服务器端已具备婚姻状况代码表中表示已婚的代码值集

验证标准: 正确返回婚姻状况代码表中表示已婚的代码集术语内容

3)查询代码系统(引用整个代码系统)

测试动作: 客户端发起 ValueSet 查询婚姻状况, 调用服务器接口, 服务器返回婚姻状况术

语内容给客户方

前置条件: 测试前, 服务器端已具备互联互通标准中婚姻状况术语标准值集 验证标准:正确返回婚姻状况术语内容